### 涉税查询

#### 功能简介

通过终端上的涉税查询功能,让市民可以在任意一部终端上,查询佛山市内所有由佛山 市国家税务局发布的办税通知、热线问题、办税指南。

#### 操作流程

1. 在市民之窗首页面点击[纳税更多]应用功能按钮, 如下图所示:

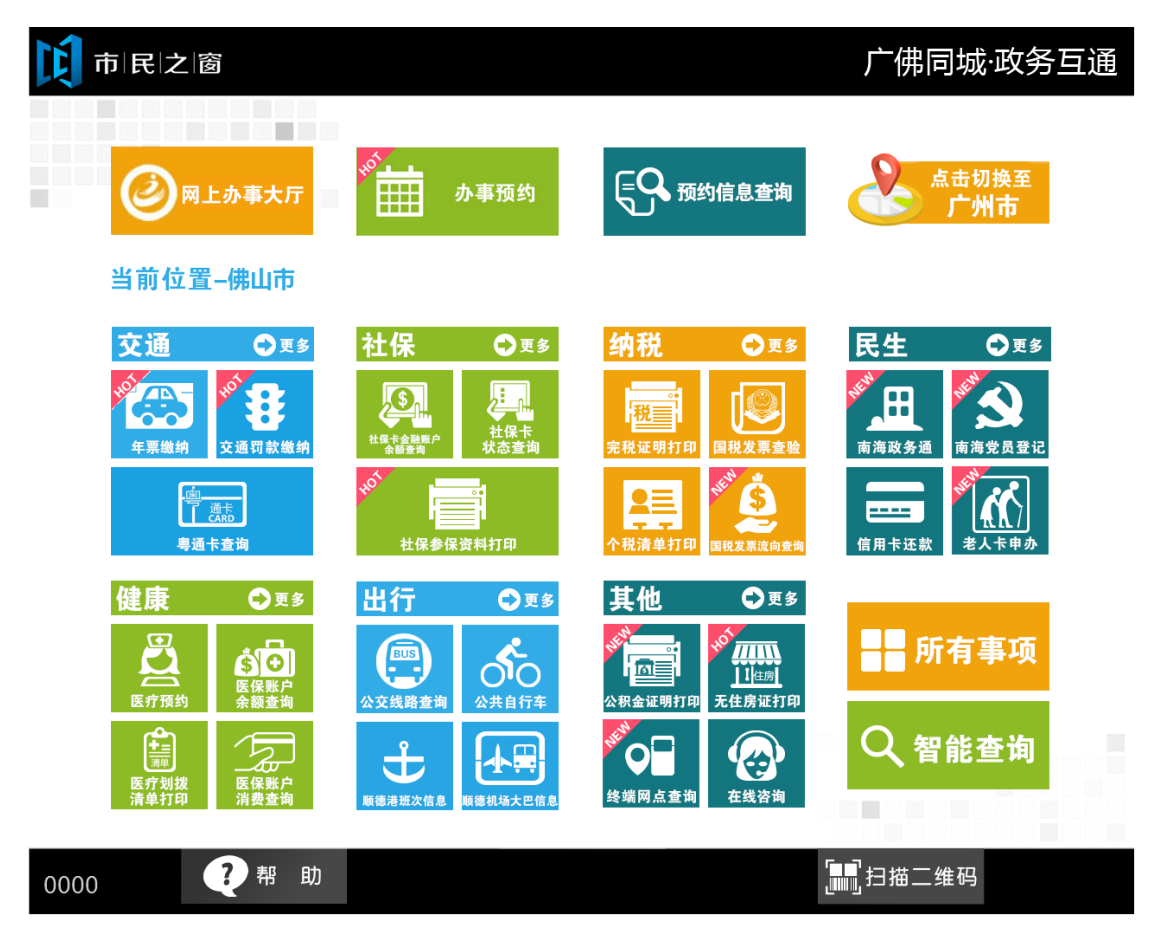

2. 在[纳税所有事项]界面,选择[涉税查询] 应用功能按钮,如下图所示:

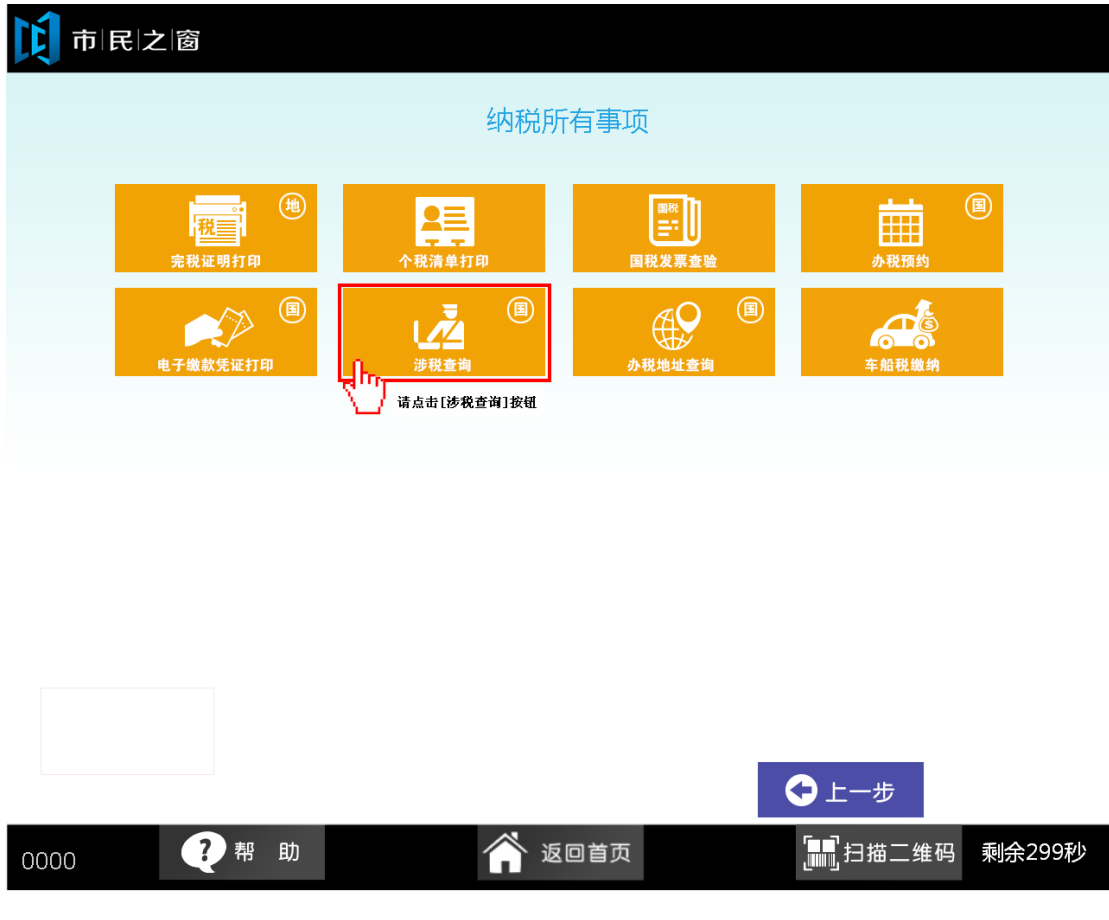

3. 在[请选择服务功能]界面,选择您想要查看的信息,如下图所示:

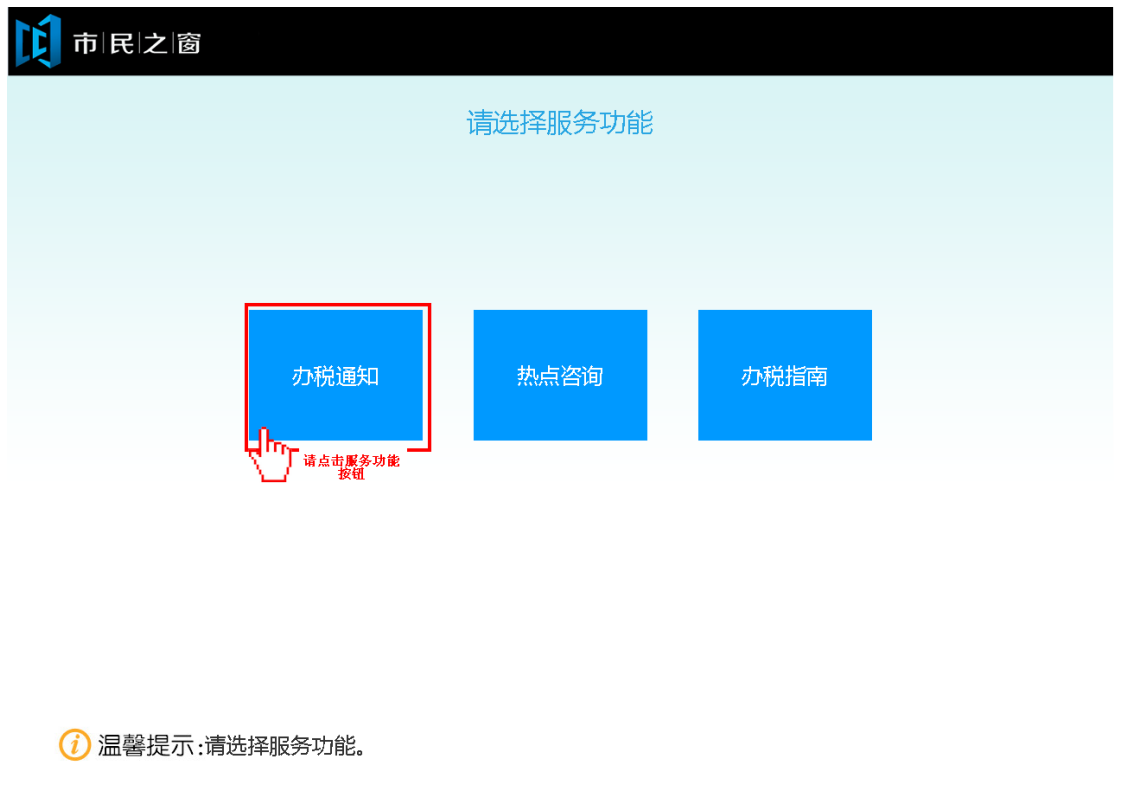

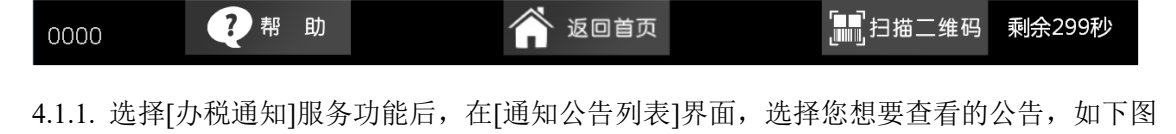

所示:

**◇『上一页 ☆ 『 ☆ 下一页 [1/1]** 

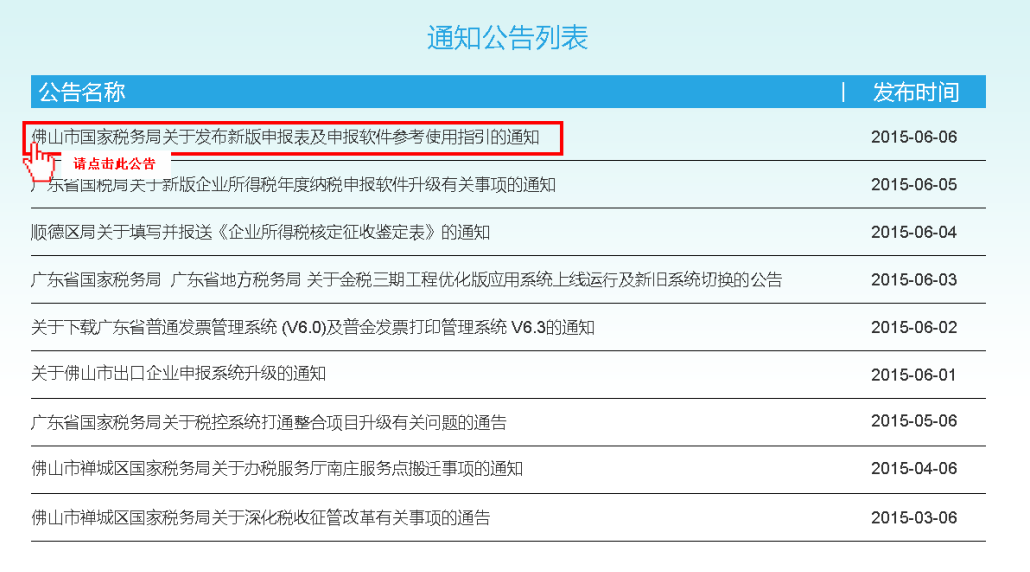

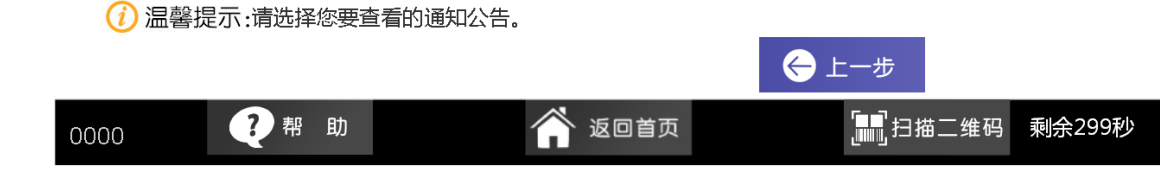

4.1.2.在[通知公告信息]界面,查看公告详细信息后点击[退出]按钮返回首页,如下图所示:

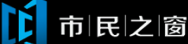

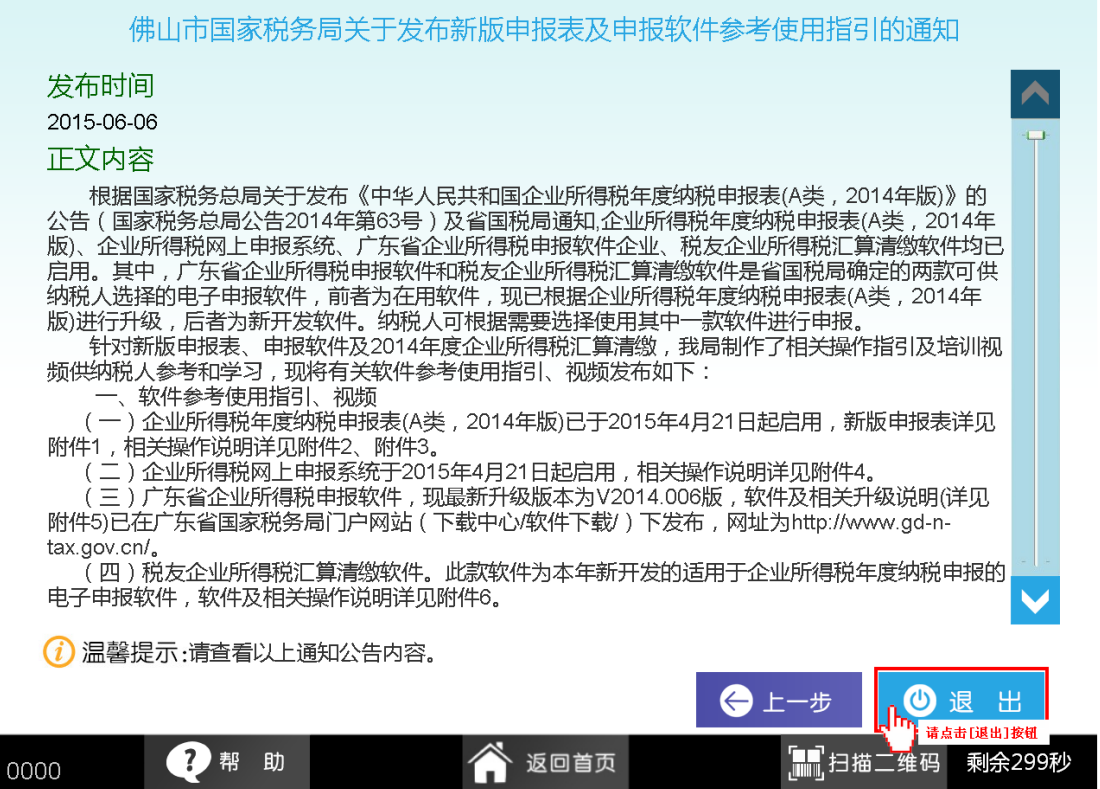

4.2.1. 选择[热点咨询]服务功能后, 在[热点问题列表]界面, 选择您想要查看的热点问题, 如 下图所示:

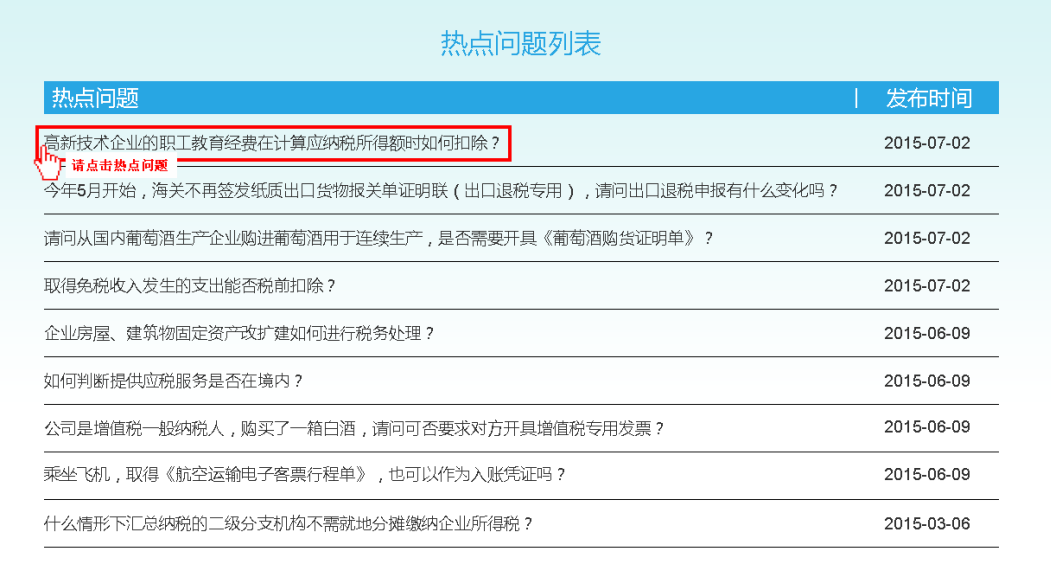

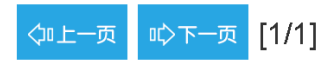

(i) 温馨提示:请选择您要咨询的热点问题。

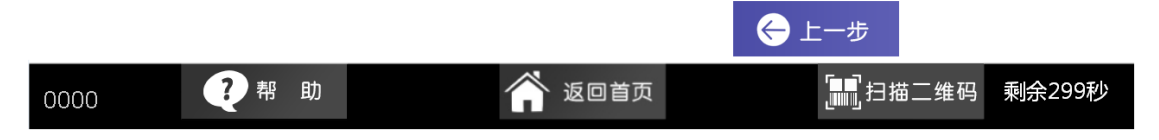

4.2.2.在[热点问题信息]界面,查看热点问题详细信息后点击[退出]按钮返回首页,如下图所示:

#### 高新技术企业的职工教育经费在计算应纳税所得额时如何扣除?

发布时间

2015-07-02

正文内容

根据《中华人民共和国企业所得税法实施条例》(中华人民共和国国务院令第512号)第四十二条规 ,"说道,不是不能会和国正面的问题是是,"<br>定:"除国务院财政、税务主管部门另有规定外,企业发生的职工教育经费支出,不超过工资、薪金总额2.5%的部分,准予扣除;超过部分,准予在以后纳税年度结转扣除。"

做2.3%的品为,准的时候,但是可是,在以后的选择生产者转出来。<br>5.2015)63号)规定:"一、高新技术企业和工业,有经费税前扣除政策的通知》(财税<br>(2015)63号)规定:"一、高新技术企业发生的职工教育经费支出,不超过工资薪金总额8%的部<br>分,准予在计算企业所得税应纳税所得额时扣除;超过部分,准予在以后纳税年度结转扣除。二、本通<br>知所称高哥技术企业,"是指注册在中国境内、实行查账征收、经认定的高新技术企业。三、本通知自 2015年1月1日起执行。

(i) 温馨提示:请查看以上咨询答疑内容。

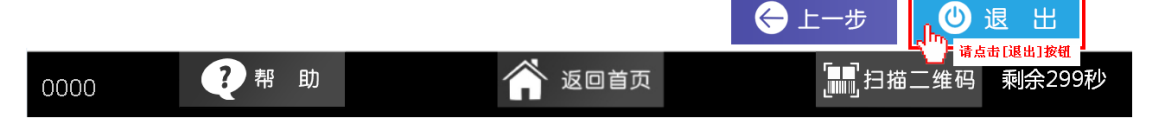

4.3.1. 选择[办税指南]服务功能后, 在[请选择指南分类]界面, 选择您想要查看的指南分类, 如下图所示:

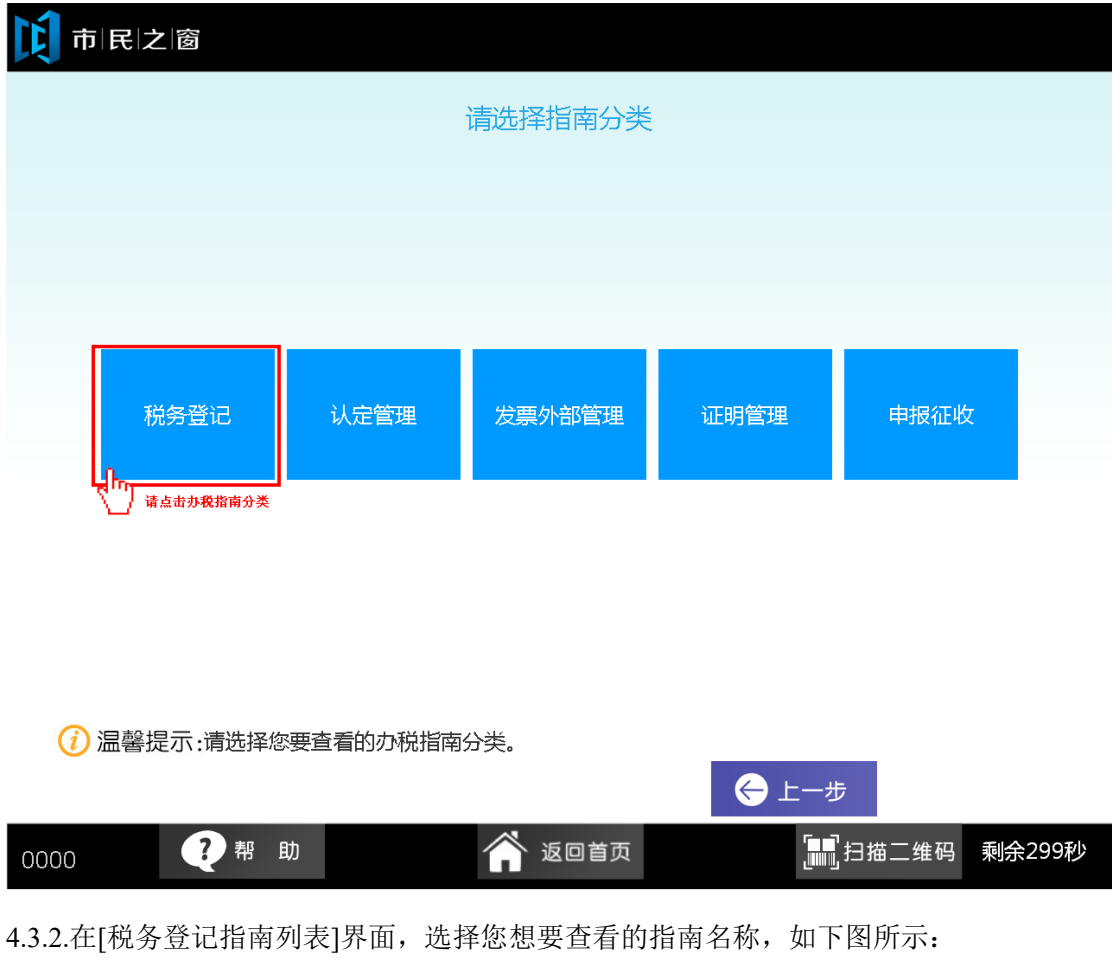

2 帮助

0000

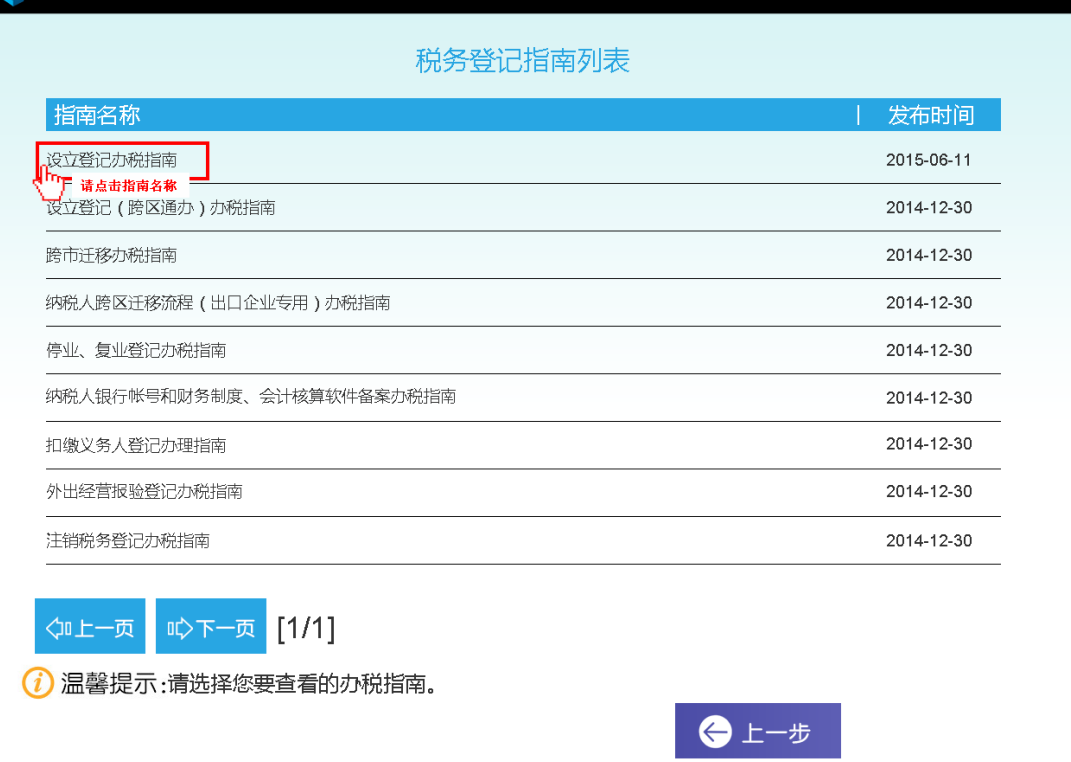

4.3.3.在[指南名称信息]界面, 查看指南名称详细后点击[退出]按钮返回首页, 如下图所示:

● 返回首页

「■■」<br><sub>■■■</sub>扫描二维码 剩余299秒

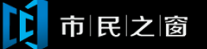

0000

设立登记办税指南

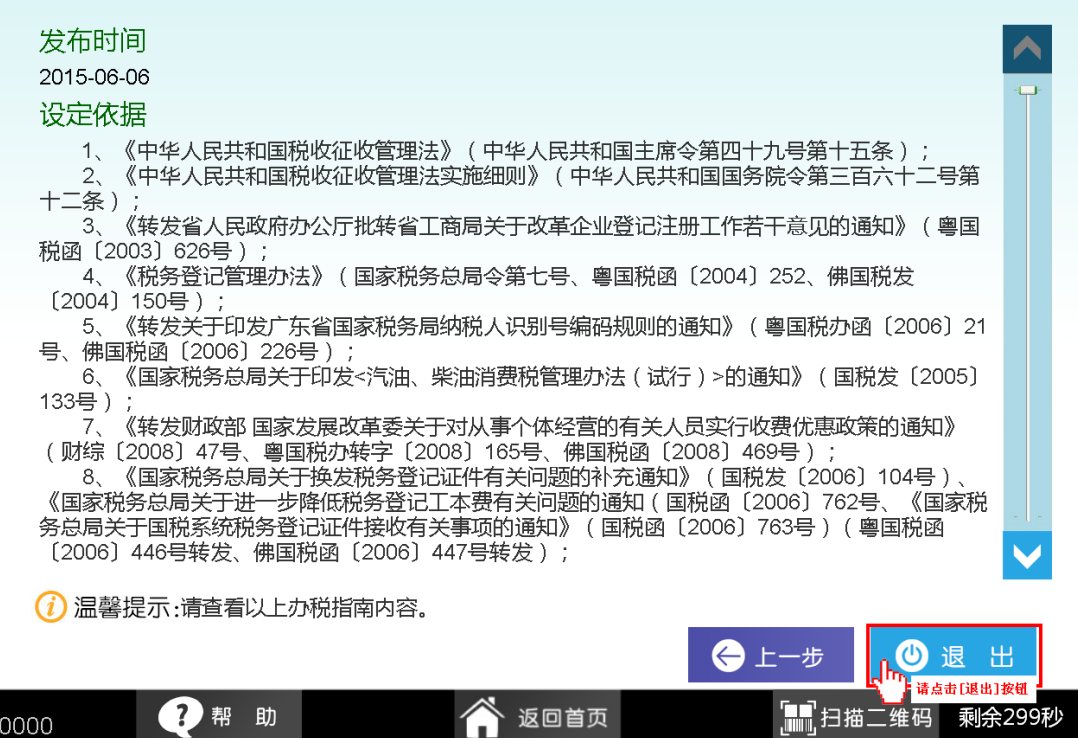